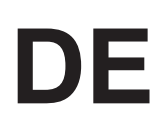

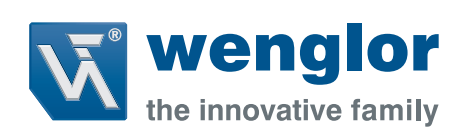

# **OCP662X0135 OCP242X0135**

**High-Performance-Distanzsensoren**

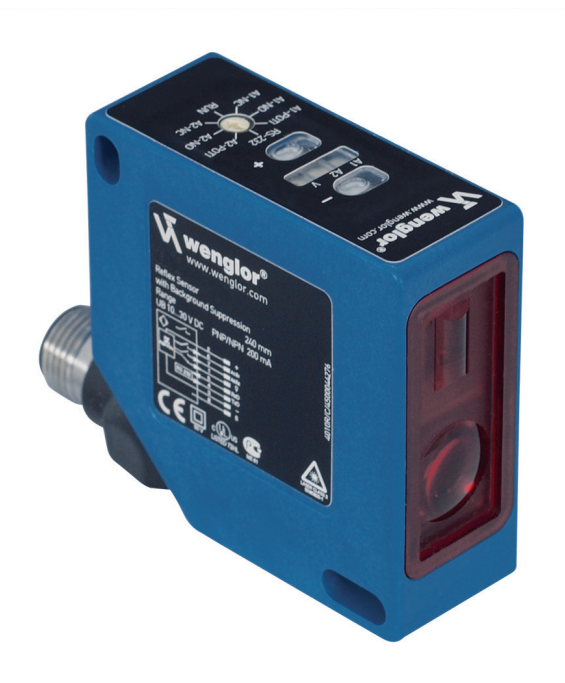

**Schnittstellenprotokoll**

Technische Änderungen vorbehalten Nur als PDF erhältlich Stand: 18.12.2017 www.wenglor.com

# **Einstellungen und Abfragen über die RS-232 Schnittstelle**

Die Schnittstelle funktioniert im Software-Handshake-Verfahren (Art des Protokolls nachfolgend). Alle Einstellungen des Sensors können über einen Rechner vorgenommen und abgerufen werden.

# **Serielle Schnittstelle**

Der Eingang dient dabei als RxD-Leitung und der Schaltausgang 1 als TxD-Leitung. Zum direkten Anschluss an die PC-Schnittstelle muss die Adapterbox A232 zwischen geschaltet werden.

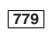

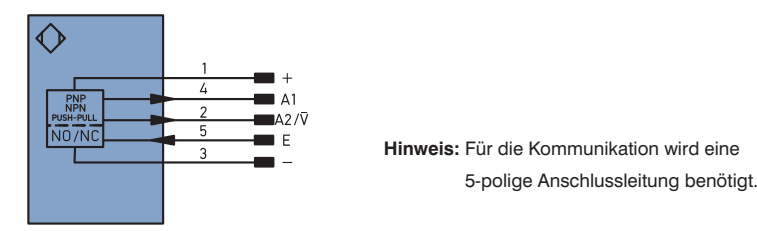

Die Einstellungen können wahlweise über die folgenden Befehle oder vereinfacht über eine Software vorgenommen werden. Die Software steht Ihnen unter **www.wenglor.com** zur Verfügung.

### **Technische Daten der Schnittstelle**

Baudrate (Auslieferungszustand): 9600 Baud (weitere Baudraten wählbar siehe S. 6) 8 Datenbit, keine Parität, 1 Stoppbit

### **1. Sensor über die wenglor®-Adapterbox A232 mit PC, Steuerung etc. verbinden:**

Siehe Anleitung der Adapterbox 232

### **2. Ablauf des Schnittstellenbetriebes:**

- Drehwahlschalter  $\Omega$  auf RUN
- Nutzen Sie zur Eingabe und Abfrage der Sensoreinstellungen unsere Bedienungs-Software oder geben Sie die Schnittstellenbefehle gemäß Protokoll ein. Jeder Schnittstellenbefehl und jede Antwort des Sensors beginnt mit "/" (ASCII 47) und endet mit "" (ASCII 46). Bei einer fehlerhaften Kommunikation gibt der Sensor als Antwort ein "Negative Acknowledge"-Zeichen (ASCII 21) aus. Wird ein Befehl nicht mit "" abgeschlossen, verbleibt der Sensor im Wartezustand und gibt keine Antwort oder Fehlermeldung.
- Zwischen zwei Schnittstellenbefehlen sollte auch bei kontinuierlicher Abfrage mindestens eine Pause von 10 ms eingehalten werden.

# **Protokoll für den Ablauf der Kommunikation über die RS-232 Schnittstelle**

**Telegrammaufbau für die Datenübertragung (senden und empfangen)**

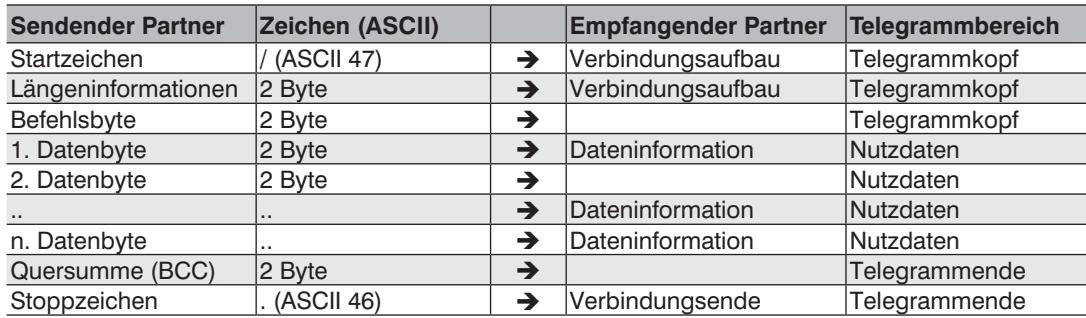

Berechnung der Quersumme BCC (Block Check Character): Die Quersumme bildet sich aus einer EXOR-Verknüpfung des Telegramms.

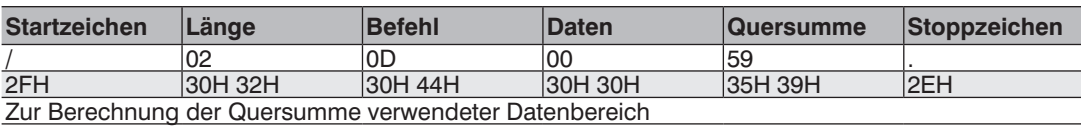

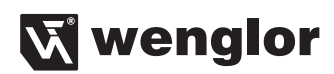

### **Berechnungsbeispiel: Programmbeispiel:**

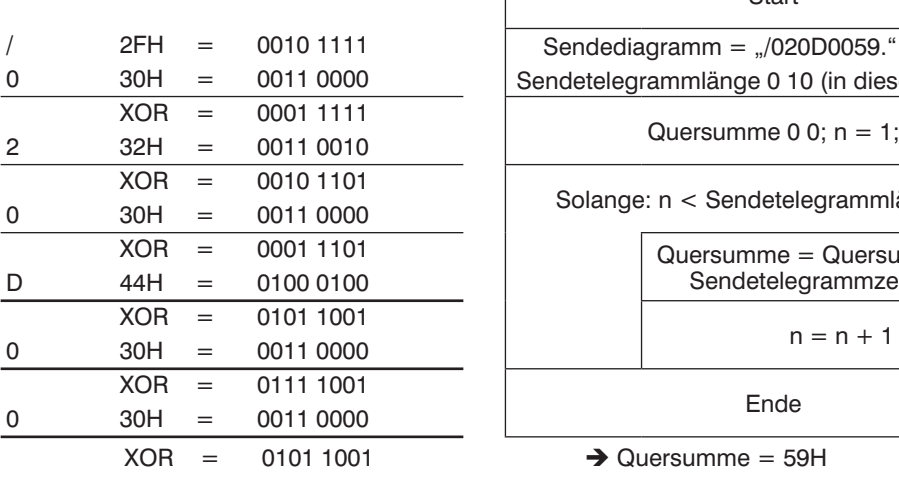

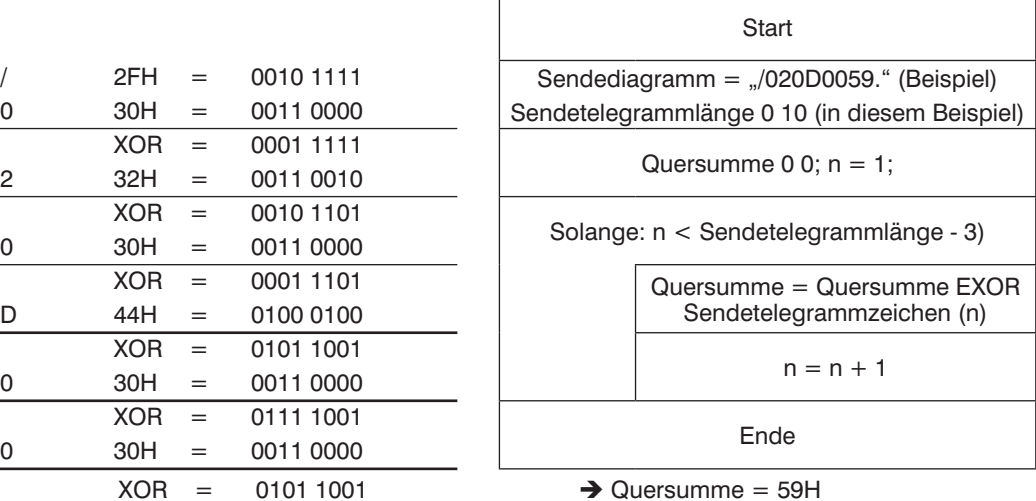

# **Schnittstellenbefehle OCP 5-polig**

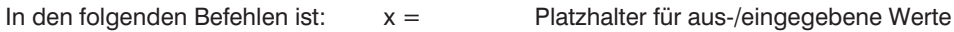

 $\overline{\phantom{0}}$ 

qq = Platzhalter für die Quersumme

# **Sensoreinstellungen vornehmen**

**Sensor-Reset:** Durch den Reset werden die Schaltpunkte auf den Auslieferungszustand gesetzt und evtl. eingestellte Zeitverzögerungen, Filterfunktionen und Zusatzhysteresen deaktiviert.

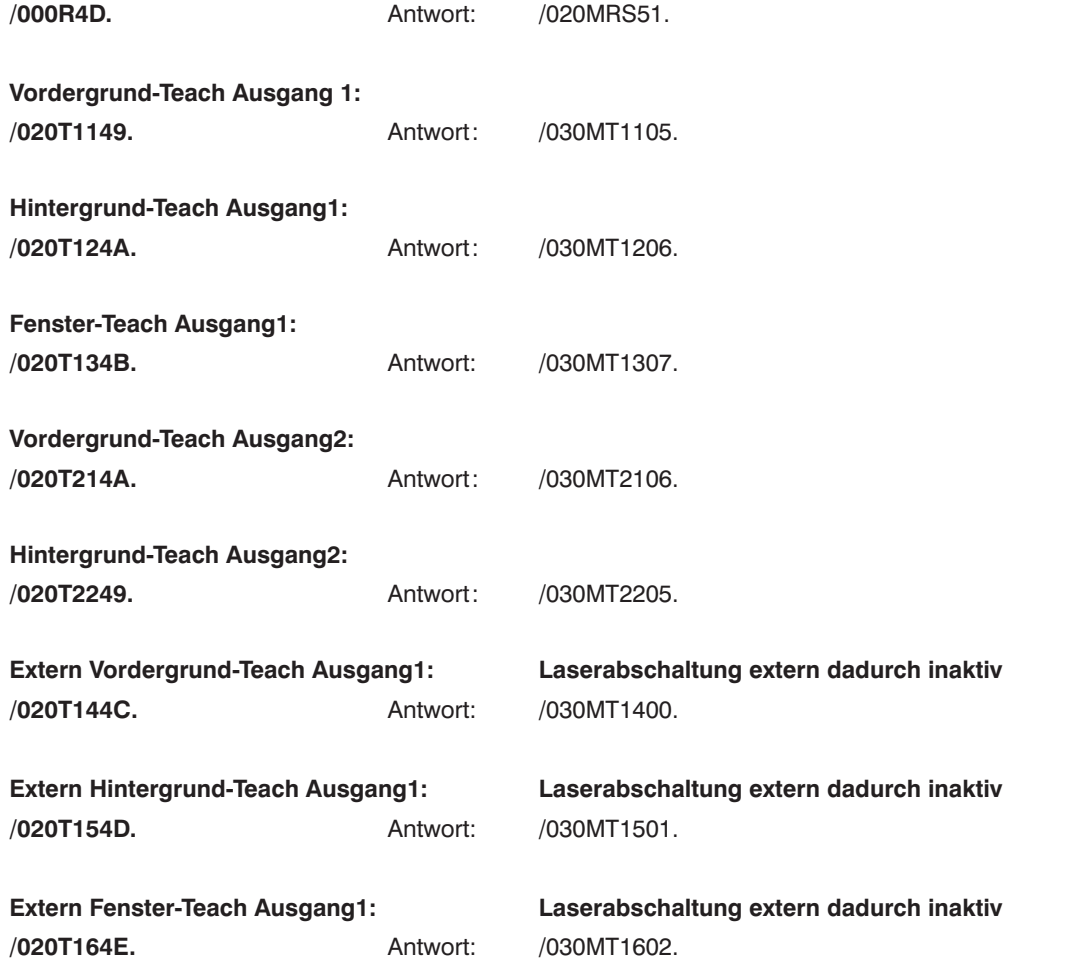

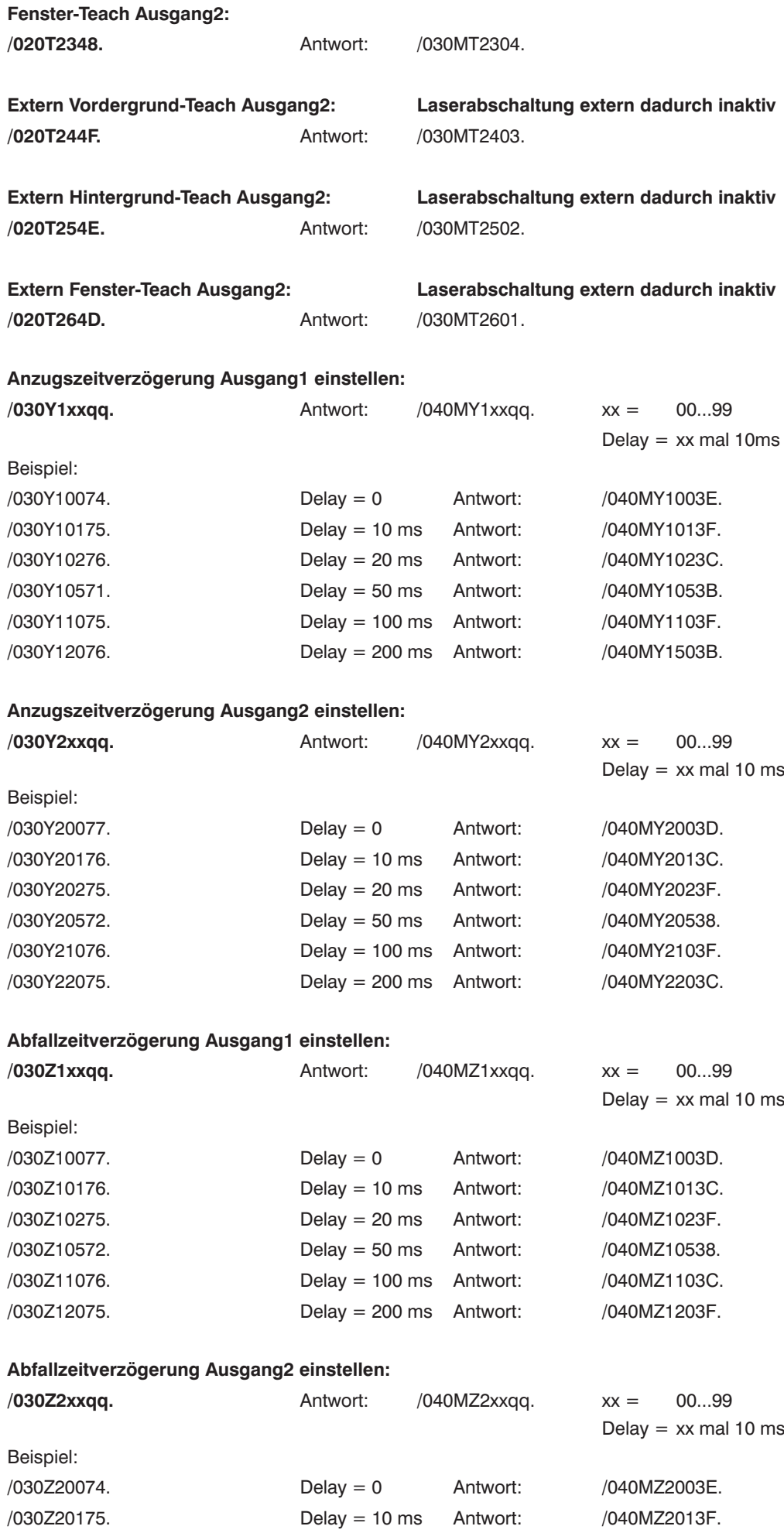

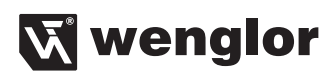

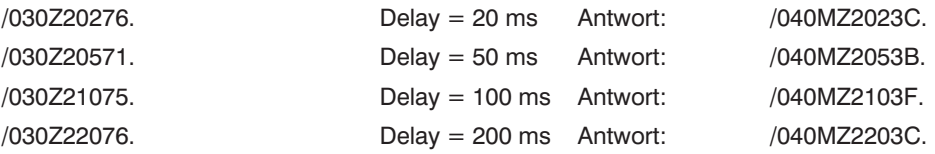

### **Schließerfunktion Ausgang1 einstellen:**

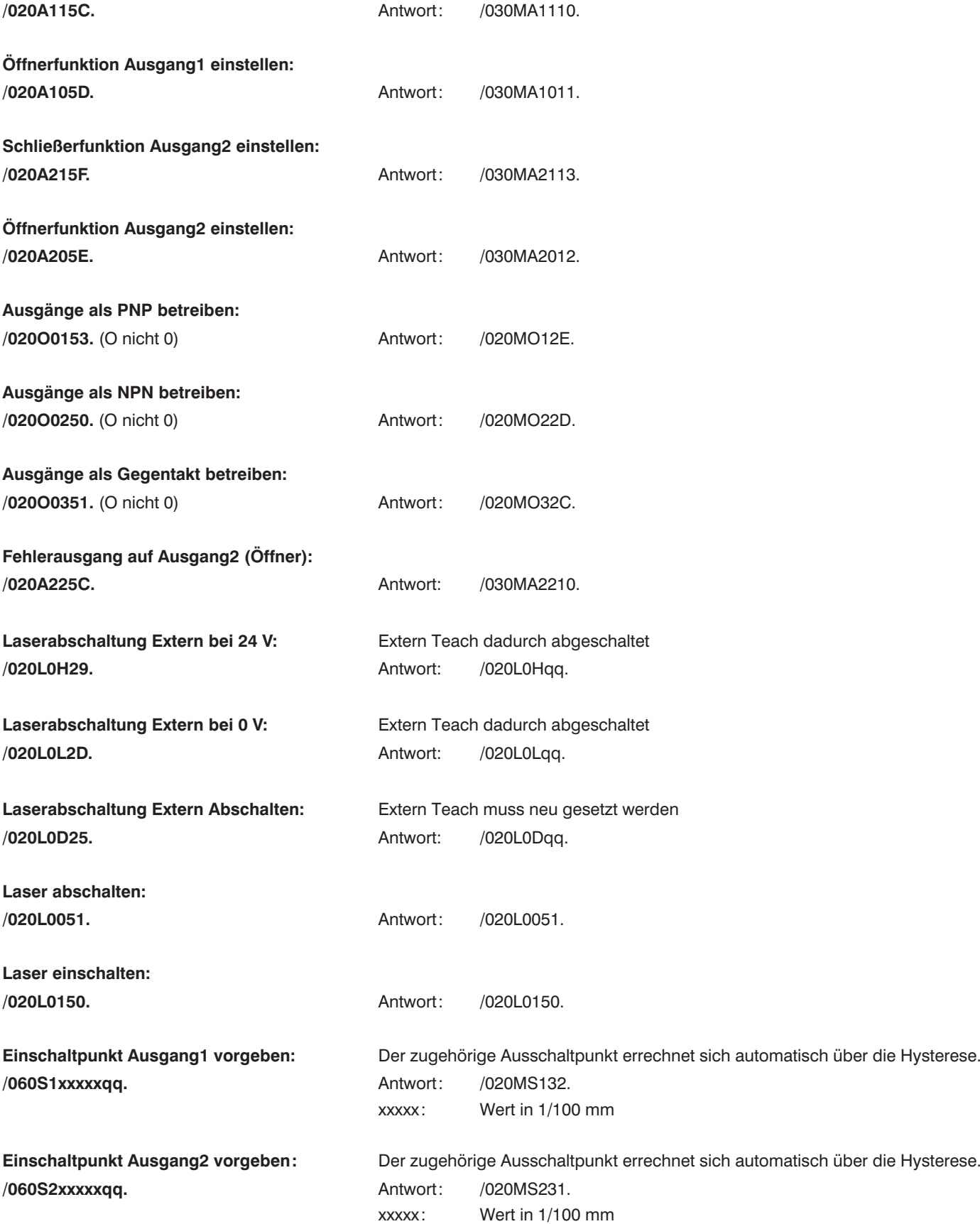

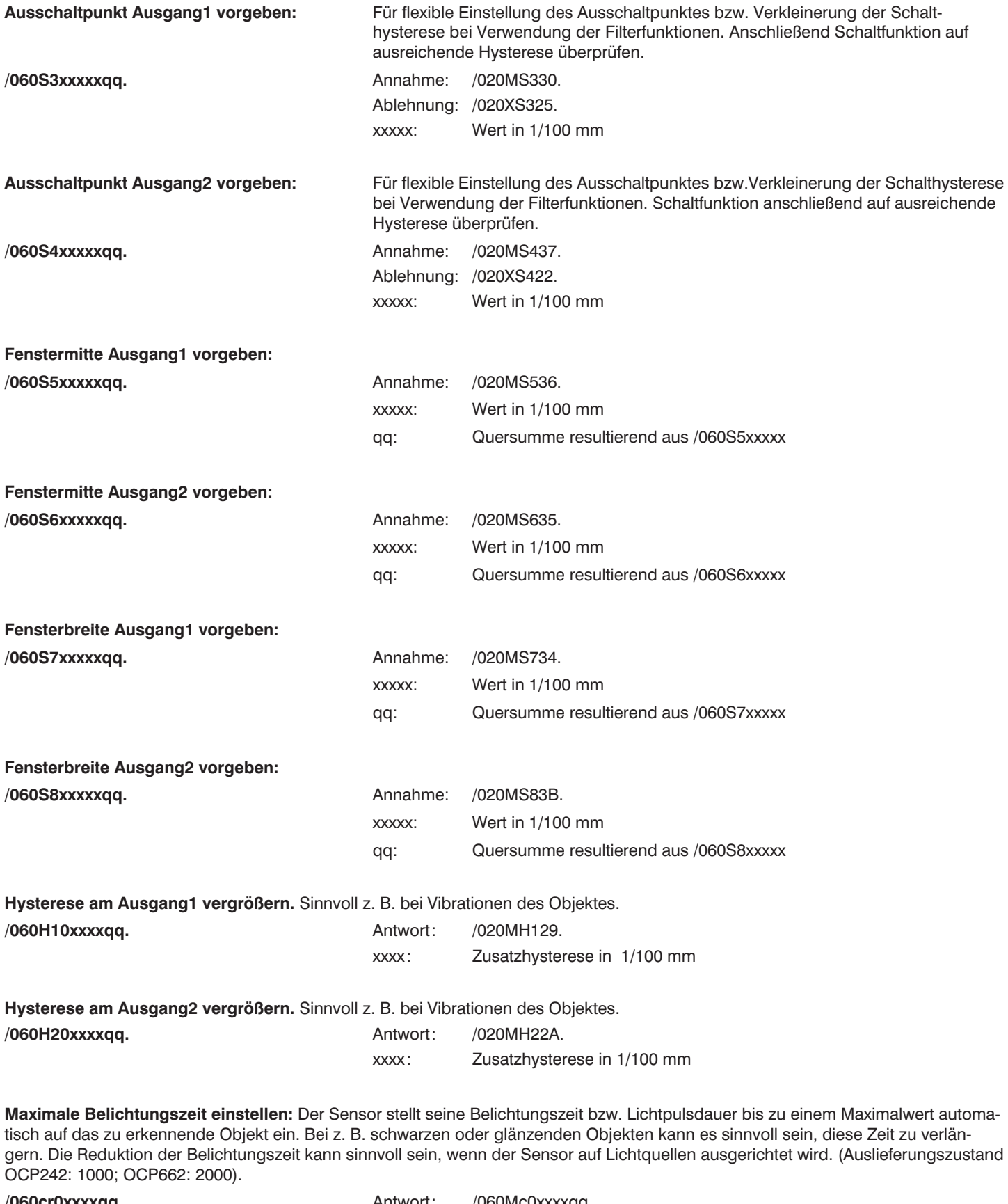

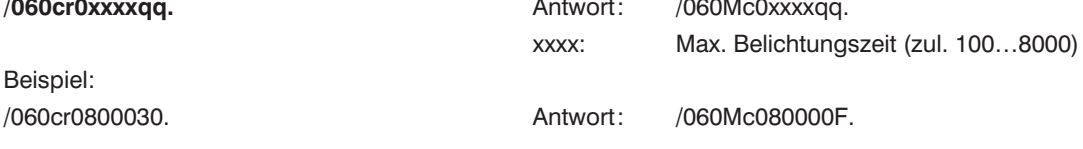

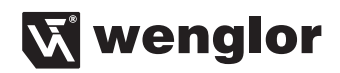

### **Mittelwertfilter Messwerterfassung einstellen:**

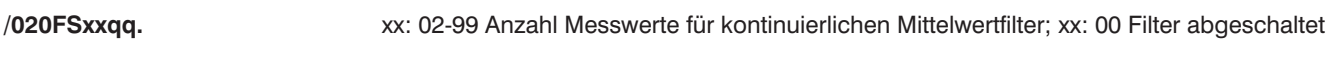

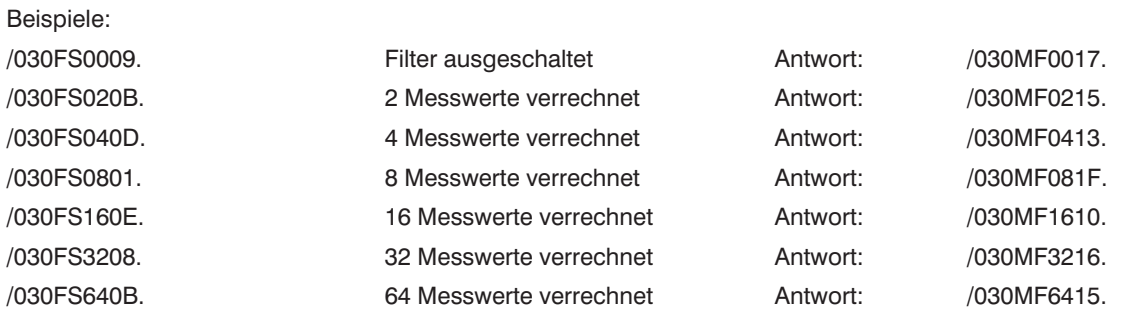

### **Baudrate ändern**

Die Baudrate des Sensors beträgt standardmäßig 9600 Baud. Wollen Sie diese Baudrate ändern, gehen Sie wie folgt vor. Öffnen Sie ihr Hyperterminal, und nehmen Sie die folgenden Einstellungen vor: Baudrate: 9600, Datenbit: 8, Stopbit: 1, Parität: keine,

Flusssteuerung: keine.

Um die Baudrate zu ändern, geben Sie je nach gewünschter Baudrate folgende Befehle ein. Die neue Baudrate wird nach erneutem Anlegen der Betriebsspannung aktiviert.

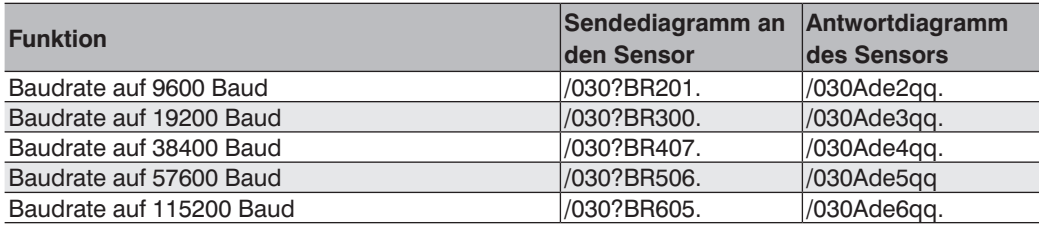

# **Sensoreinstellungen und Werte abfragen**

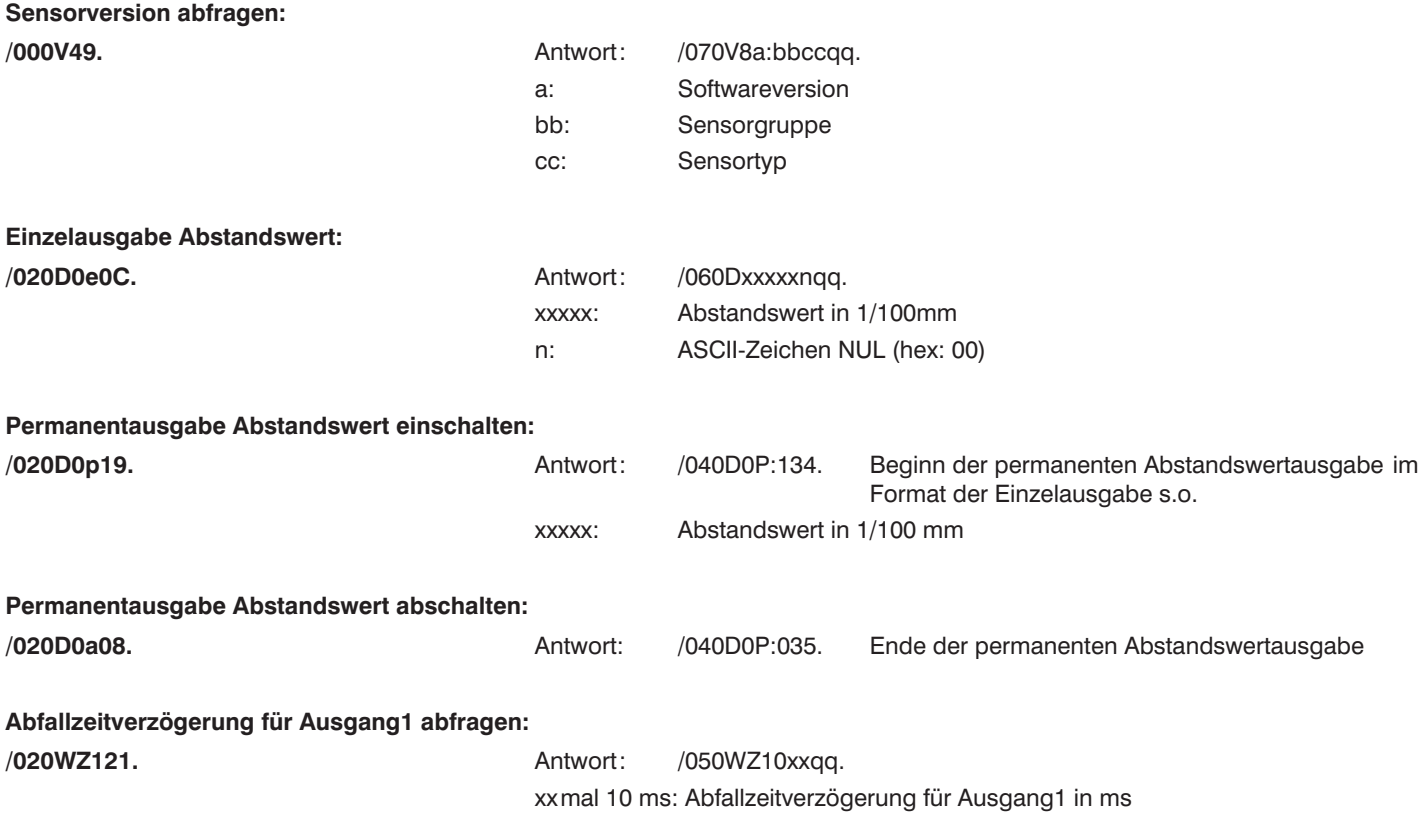

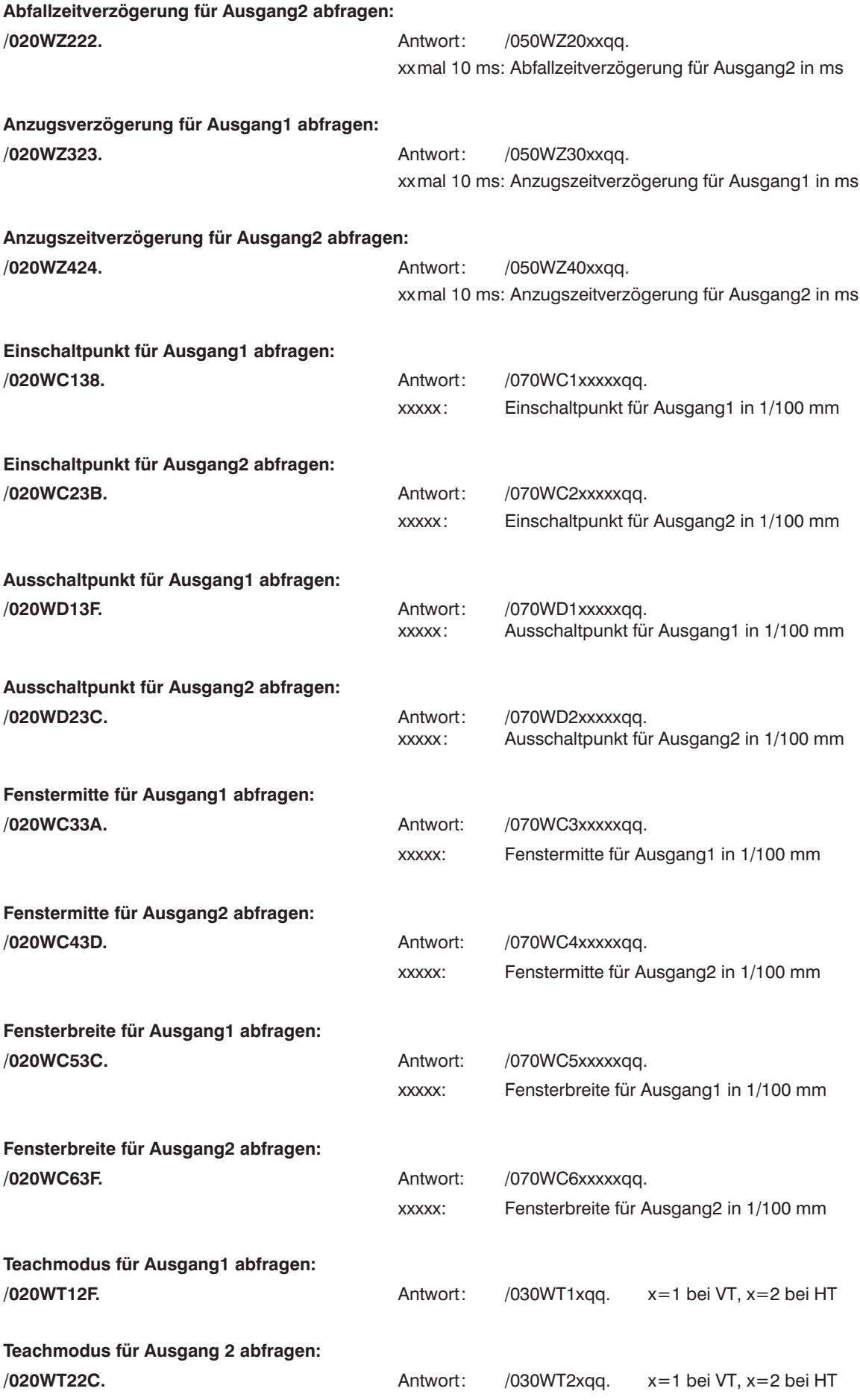

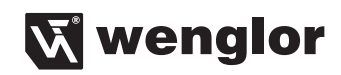

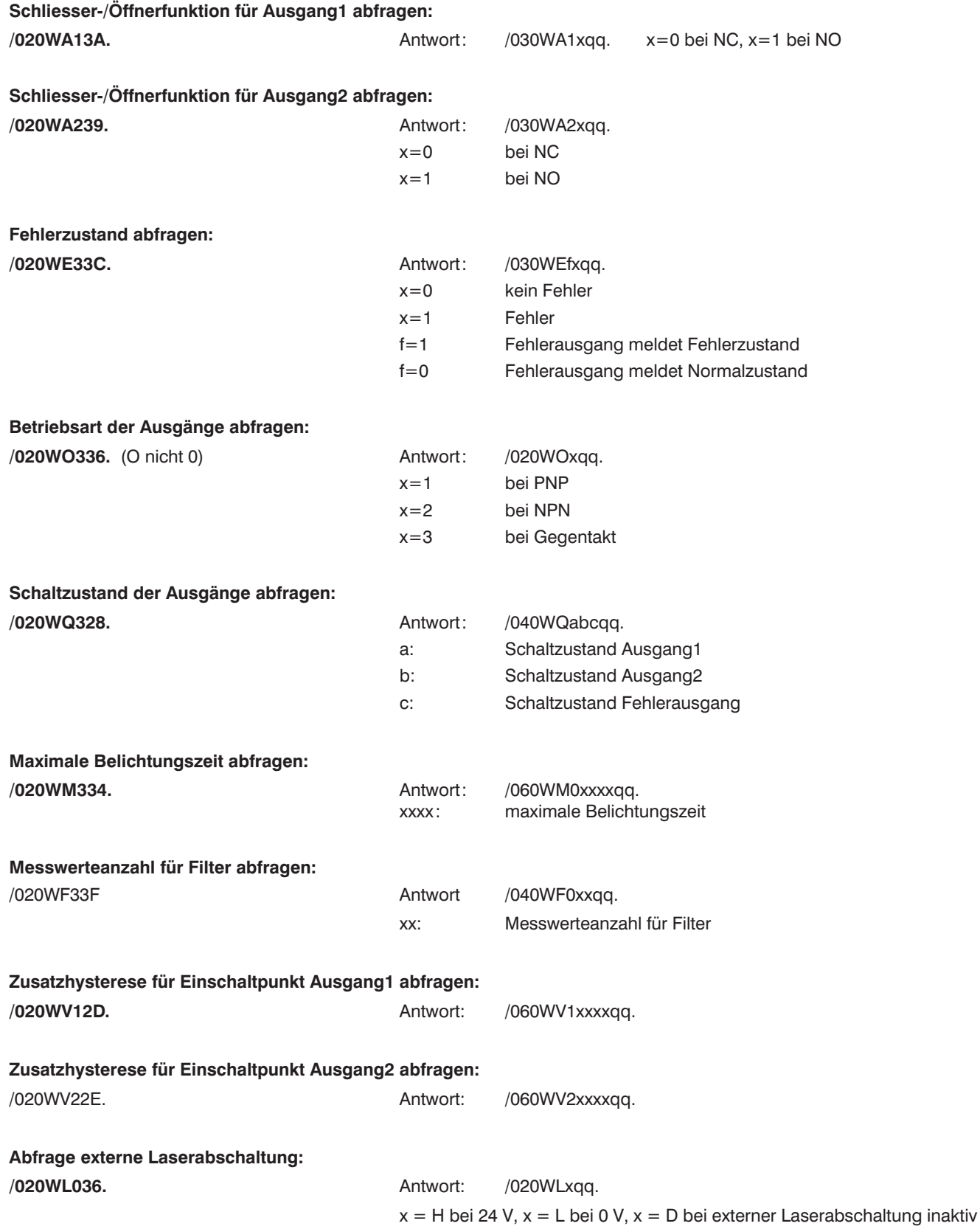